# Session 10 : Niveau 1-Etape4

Dans cette quatrième et dernière étape, nous rajoutons la glace et la tornade.

## **Préparation du projet**

- Ouvrir le projet Session9.sb2 et le sauvegarder sous le nom « Session10.sb2 »
- Créer un lutin « tornade » et un lutin « glace ».

### **La glace**

La glace tombe. Elle part de la ligne d'ordonnée  $y = 159$  et descend régulièrement, jusqu'à ce qu'elle touche le bord inférieur de la scène. Elle descend plus ou moins vite. Si elle touche le rover, il perd une vie. Celui-ci retourne à la base (pour réparation)

Le script de la glace :

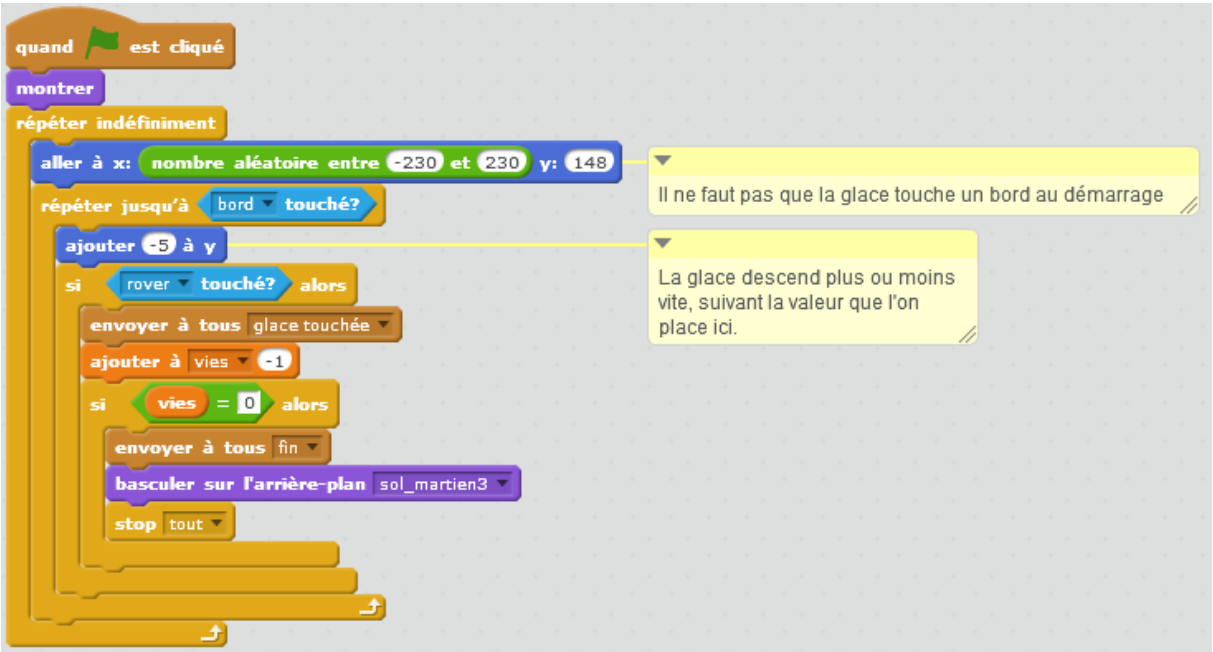

Ici j'ai placé le point de calcul des coordonnées de la glace à la pointe.

Dans le rover, on ajoute :

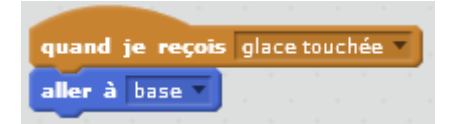

On peut ajouter un autre glaçon, en dupliquant simplement ce premier lutin « glace »

### **La tornade**

Nous ferons partir la tornade en  $X = 173$ ,  $Y = 106$ .

Nous allons faire glisser la tornade sur toute la scène. Si le rover touche la tornade, alors la partie est terminée.

Dans la catégorie « **mouvement** » nous avons le bloc :

glisser en 1 secondes à x: 107 y:  $-72$ 

qui permet de faire glisser plus ou moins vite un lutin de sa position actuelle, à une nouvelle position. Dans la tornade nous plaçons le programme :

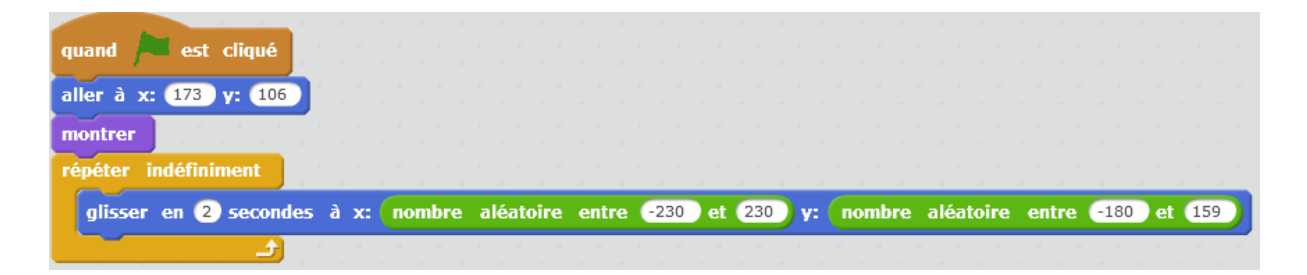

Ce glissement se fait toujours en 2 secondes, donc si le point d'arrivée est proche, le déplacement est très lent, et si le point d'arrivée est éloigné, le déplacement est plus rapide.

Dans le rover, nous détectons s'il y a une collision avec la tornade. Nous rajoutons au début de la boucle infinie du rover :

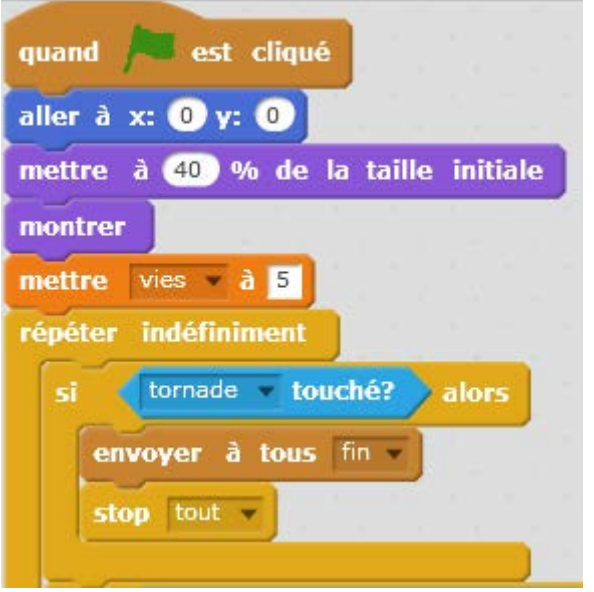

On peut arrêter là la conception de ce premier niveau du jeu et laisser les enfants jouer à leur jeu.

On peut ensuite poser la question :

- qu'est-ce qui ne fonctionne pas très bien ?
- qu'est-ce qui serait à améliorer dans ce qui existe?
- qu'est-ce qu'on pourrait rajouter ?

## **Améliorations possibles**

#### **Faire grossir la tornade**

Pour corser encore un peu le jeu, on peut faire en sorte que la tornade grossisse au fur et à mesure que des ressources sont récoltées.

Dans les programmes des ressources (eau et nourriture), faire envoyer un message à chaque fois qu'une ressource est récoltée.

Dans le programme de la tornade, augmenter la taille de celle-ci à chaque fois que le message « ressource récoltée » est reçu. On utilise pour cela la commande

ajouter (10) à la taille

disponible dans la catégorie « **Apparence** ».

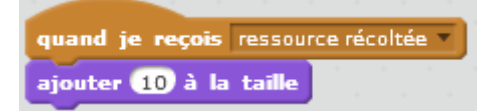

Puisque, désormais, on modifie la taille de la tornade dans le programme, alors il faut penser à initialiser cette taille au lancement du programme, grâce à la commande

mettre à 100 % de la taille initiale

de la catégorie « **Apparence** ».

#### **Faire accélérer le glaçon au cours du temps**

Toutes les 10 secondes, la vitesse de notre glaçon doit augmenter. Elle part de 1, puis au bout de 10 secondes elle passe à 2, au bout de 20 secondes elle passe à 3 etc.

Là où se trouve le chronomètre (arrière-plan), nous devons détecter le passage du chronomètre à la valeur 10, 20, 30 etc. et à chacun de ces passages, nous devons ajouter 1 à une variable vitesse, qui sera utilisée par le glaçon au lieu de la valeur -5 actuelle.

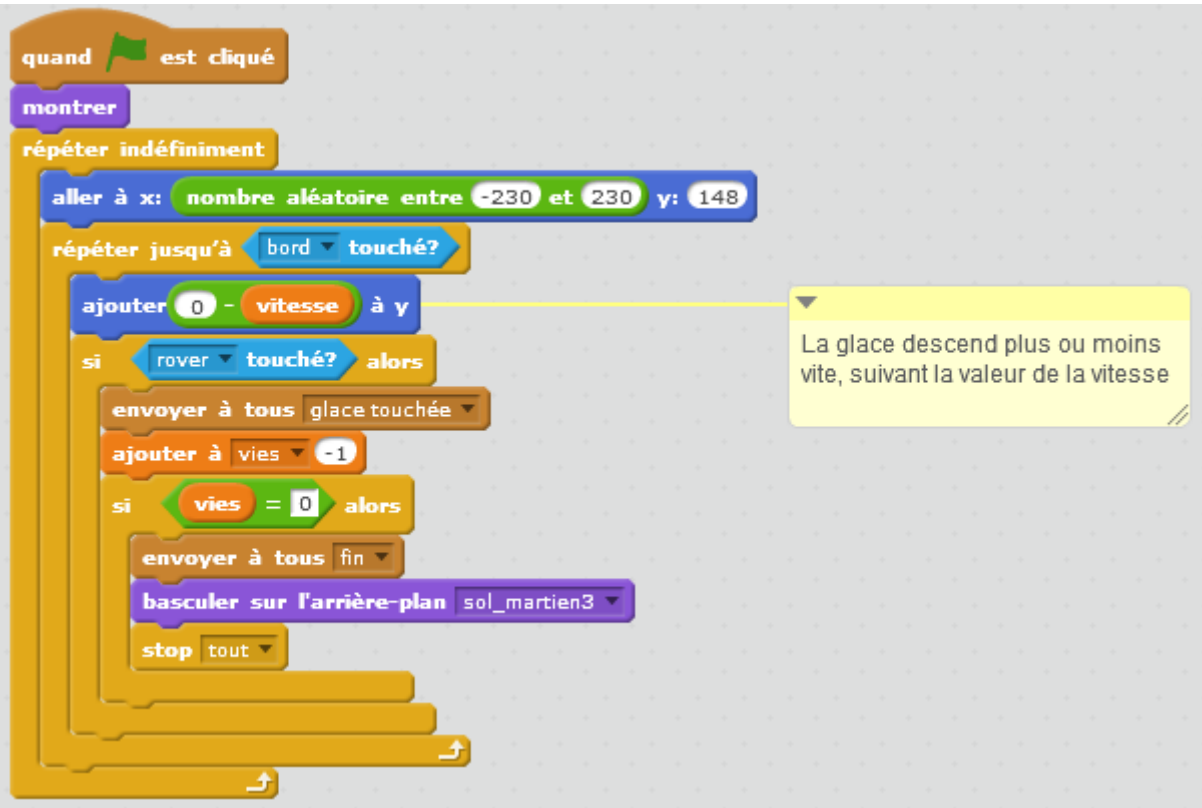

Pour détecter le passage du chronomètre à la valeur 10 ou 20 ou 30 etc. nous utilisons l'opérateur « modulo » qui fournit le reste de la division d'un nombre par un autre.

chronomètre modulo (10)

donne la valeur 0, si le chronomètre vaut 10 ou 20 ou 30

etc.

Le programme dans l'arrière-plan devient :

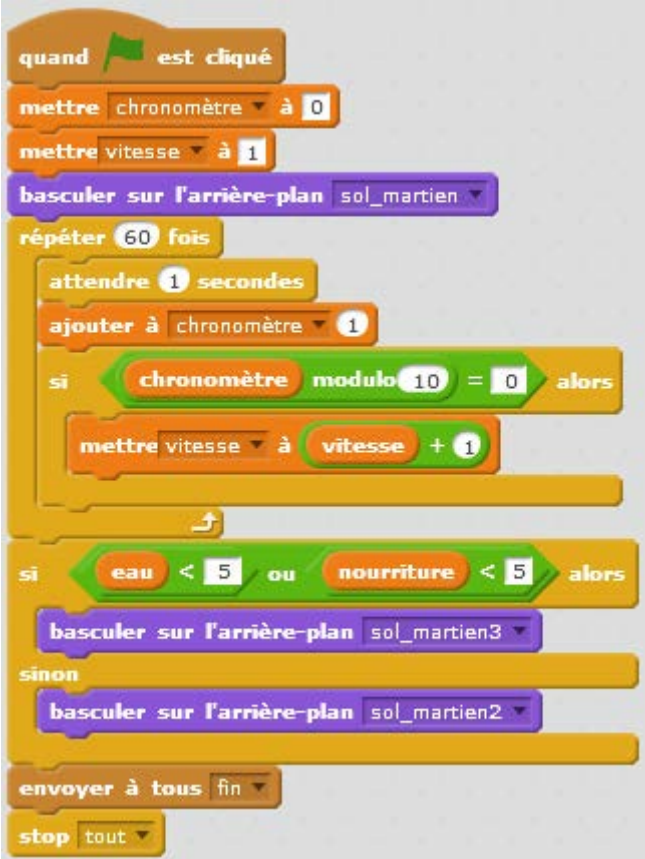